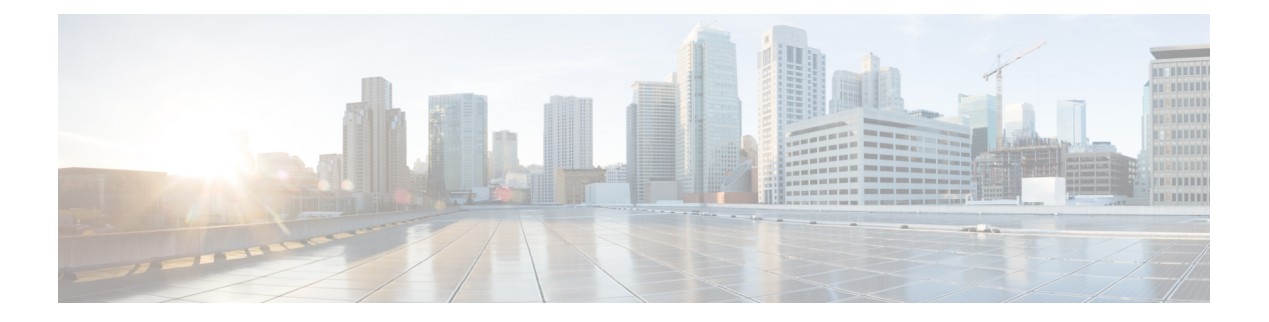

# **Cisco Finesse**

- New [Features,](#page-0-0) on page 1
- Updated [Features,](#page-1-0) on page 2
- [Important](#page-3-0) Notes, on page 4
- [Deprecated](#page-3-1) Features, on page 4
- Removed and [Unsupported](#page-3-2) Features, on page 4
- [Third-Party](#page-3-3) Software Impacts, on page 4

## <span id="page-0-0"></span>**New Features**

## **Make Call from Ready State**

Agents and Supervisors can make calls from Ready State.

### **View My History**

As an Agent or Supervisor, you can view your call history by clicking on the 'My History' tab. You can view call details like start time of the call, duration, type etc.

#### **Initiate a Call back from the My History Report**

As an agent or supervisor, you can initiate a call back by clicking the Make Call icon for a selected row in the Agent Call History report from the My History tab.

## **Separate System and Custom Reason Codes in Cisco Finesse Administrator**

The Finesse Administrator can differentiate between system reason codes and custom reason codes in the Not Ready and Sign Out Reason code gadgets. The Type column can be sorted to display both reason codes (System or Custom) in the Finesse Admin Console. System reason code "labels" can be edited and saved but the global attribute and "code" cannot be edited. Admin cannot create or update a new Reason Code that conflicts with a predefined Reason Code already present in the system.

#### **Pre-defined Attributes of the System Reason Codes**

In the Not Ready system reason codes and Sign Out system reason codes, only the reason code label can be edited and saved. The Global attribute and system code cannot be modified. In case the system reason code label is modified and you wish to revert back to the default label, see *Pre-Defined System reason Codes* listed in the *Cisco Finesse Administration Guide*. The first letter of the system reason code is capitalized.

#### **Queue Statistics for Finesse IPPA**

The following queue statistics information is now displayed on the Finesse IPPA home screen:

- Current call state.
- Number of calls waiting across assigned queues.
- Longest Queue time across assigned queues.
- Last refreshed time of the Queue Statistics data (auto update happens every 15 seconds).

### **Filtering of Logged Out Agents**

By default, in the Team performance gadget, supervisors will not be able to view logged out agents. To view both logged in and logged out agents, click the **Include logged out agents** checkbox.

#### <span id="page-1-0"></span>**Secondary Call ID in Dialog API**

Secondary call ID is added in the additional element of the primary dialog API for consult, transfer and conference calls scenarios.

## **Updated Features**

### **Enable Trace Logs**

Use the admin privilege level CLI command to enable and disable trace logging for Finesse IPPA. Use any one of the following commands to toggle trace logs for Cisco Finesse.

- utils finesse trace enable
- utils finesse trace disable
- utils finesse trace status

#### **Audit Logs Track Admin User Operations**

Generate audit logs to track all admin operations (including Finesse admin UI and REST client operations). The log includes the following parameters:

- Timestamp
- User id of the administrator
- Method of operation (PUT, POST, DELETE)
- URL
- Payload

### **Configuration of viewID in Dynamic Live Data Gadgets**

Dynamic Live Data gadgets (identified by the "type=dynamic" URL parameter) in the supervisor desktop layout can have only a single viewID URL param configured. This enables you to view call history and state history on the desktop correctly.

#### **Monitor Manual Outbound Call**

Supervisor can silent monitor when an agent makes an outbound call in the Not-Ready state from the ACD line.

### **Reason Code Conflicts during Upgrade**

When upgrading from a previous Unified CCX version to 11.6(1), you can manage reason code conflicts so that reports reflect accurate reason codes after upgrade.

When performing a system upgrade in a Unified CCX deployment, if the predefined system reason codes already exist in the system as custom reason codes, they need to be modified with new values to avoid conflict post upgrade.

#### **Configurable Toaster Notifications**

Toaster notifications are enabled by default after a fresh installation of Cisco Finesse. Use CLI commands to disable, enable and check the status of the toaster notifications. You can set the duration (timeout in seconds) of the toaster notification.

#### **Context Service Serviceability**

#### **Context Service Serviceability Improvements**

Cisco Finesse, if registered, logs the following information in Fusion Management Connector

- Context Service SDK version used in Finesse
- Context Service registration status
- Ping Latency of the CS services

The Finesse Authorization logs are available in the

```
/opt/cisco/ccbu/logs/fusion-mgmt-connector and
/opt/cisco/desktop/logs/finesseauth directories respectively.
```
Additionally, Cisco Finesse polls the CS JMX counters and, if registered, it logs the resulting information, at intervals, in theFinesse Authorization log available in the /opt/cisco/desktop/logs/finesse-auth directory.

#### **Context Service SDK Re-initialization**

Cisco Finesse support a new REST API, called CS re-init API, to re-initialize the Context Service SDK without re-starting Tomcat.

## <span id="page-3-0"></span>**Important Notes**

None.

# <span id="page-3-2"></span><span id="page-3-1"></span>**Deprecated Features**

None

# <span id="page-3-3"></span>**Removed and Unsupported Features**

None

# **Third-Party Software Impacts**

None